## УДК 621.002 АВТОМАТИЗАЦИЯ ПРОЕКТИРОВАНИЯ ТАКТОВЫХ ЦИКЛОГРАММ РАБОТЫ ПРОИЗВОДСТВЕННОГО ОБОРУДОВАНИЯ

## Пекарчик С.Е.

Белорусский национальный технический университет *Минск, Беларусь*

Циклограммы являются гостированным документом, входящим в состав «Руководства по эксплуатации», поставляемого заказчику технологического оборудования. Они в компактном виде знакомят с работой технологического оборудования, а также облегчают и ускоряют поиск неисправностей, возникающих в процессе эксплуатации станка или автоматической линии. Циклограммы, как правило, входят в состав документа «Схема электрическая структурная» (схема Э1).

Тактовые циклограммы необходимы для синтеза основного документа проекта оборудования «Схема электрическая принципиальная» (схема ЭЗ), незаменимы для служб наладки и эксплуатации оборудования при изучении цикловой последовательности работы механизмов станка.

Программа проектирования одного из документов пакета электрооборудования станка — тактовых циклограмм, выполнена специально для СКВ Минского завода автоматических линий.

Поскольку выходная документация, т.е. временная циклограмма, представляет собой графическую документацию, то для создания системы автоматизированного проектирования (САПР) тактовых циклограмм была выбрана одна из российских разработок — среда параметрического проектирования T-Flex CAD.

Во-первых, эта CAD-система активно использовалась в СКБ АЛ на протяжении нескольких лет и успела зарекомендовать себя среди конструкторов.

Во-вторых, среда T-Flex CAD позволяет создавать параметрические чертежи только средствами системы без написания дополнительных программ. Эта возможность была изначально заложена разработчиками T-Flex CAD.

В-третьих, T-Flex CAD позволяет подключать пользовательские программы, а также имеет библиотеку ActiveX функций, что дает возможность управлять объектами T-Flex CAD из других приложений, в том числе из пользовательских программ, написанных в каких-либо средах программирования (в данном случае в Delphi). Эта возможность позволила решить вопрос о взаимодействии программы проектирования циклограмм с T-Flex CAD.

Проектирование циклограммы можно сравнить с процессом собирания конструктора. Циклограмма как бы «склеивается» из отдельно взятых кусочков - фрагментов. Под фрагментом циклограммы, как и в T-Flex CAD, следует понимать параметрический чертеж, включаемый в сборочный. В качестве последнего выступает тактовая циклограмма.

Все фрагменты поделены на классы согласно их функциональному назначению на циклограмме. В качестве критериев объединения выступали смысловое обозначение и внешний вид.

На основании этих признаков были выделены следующие классы фрагментов:

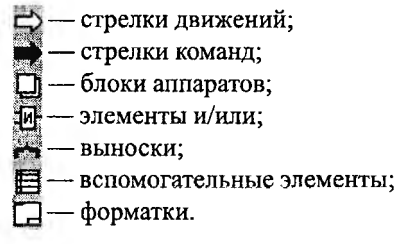

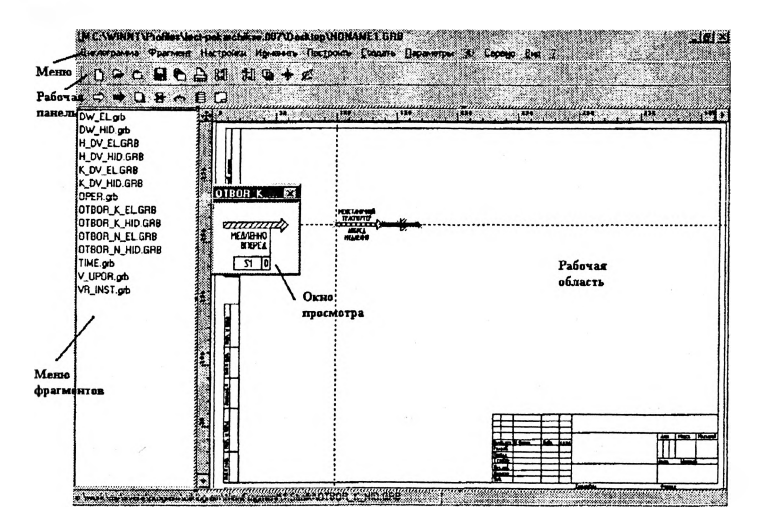

## Рис. 1. Интерфейс пользователя САПР циклограмм

Если фрагменты нужного класса уже отображены в меню фрагментов (рис. 1), то следует выбрать нужный фрагмент для вставки в циклограмму двойным щелком мыши на его имени, точнее на имени файла фрагмента.

Затем необходимо определить параметры фрагмента, т.е. надписи. После этого фрагмент отобразиться на циклограмме.

В T-Flex CAD фрагмент может быть вставлен в чертеж при помощи точек привязки или вектора привязки. При проектировании тактовых циклограмм используется первый способ.

Число точек привязки тщательно продумывалось при создании файлов фрагментов, т.к. оно должно быть оптимальным. Большое количество точек привязки усложнит работу с фрагментом, поэтому максимальное их число составляет три. К примеру, у стрелки электрического движения две точки привязки — в начале и конце (рис. 2).

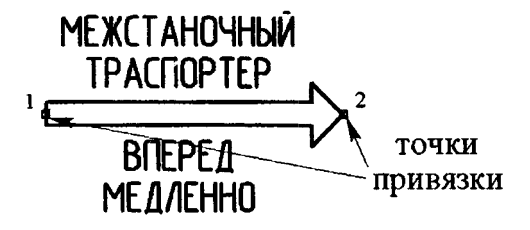

*Рис. 2. Точки привязки фрагмента «Движение электрическое»* У блока аппаратов — одна (рис. 3).

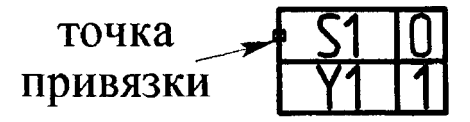

## *Рис. 3. Точки привязки фрагмента «Блок аппаратов»*

Каждый последующий фрагмент привязывается к именованному узлу, созданному с предыдущего фраімента. Таким образом, каждый предыдущий фрагмент является как бы предком для последующего. При удалении родительского фрагмента удаляется и вся последующая цепочка созданных от него элементов. Этот принцип был заложен в T-Flex CAD и используется при проектировании циклограмм.

Для облегчения процесса вычерчивания в программе проектирования тактовых циклограмм процесс вставки и «склейки» фрагментов между собой происходит автоматически. Пользователь выбирает в окне фрагментов нужный, а затем этот фрагмент привязывается к последнему созданному на чертеже узлу. Т.е. если на чертеже был изображен блок аппаратов, то следующая за ним стрежа гидравлического движения привяжется к именованному узлу uzel1, созданному с фрагмента BLOCK APP (рис. 4).

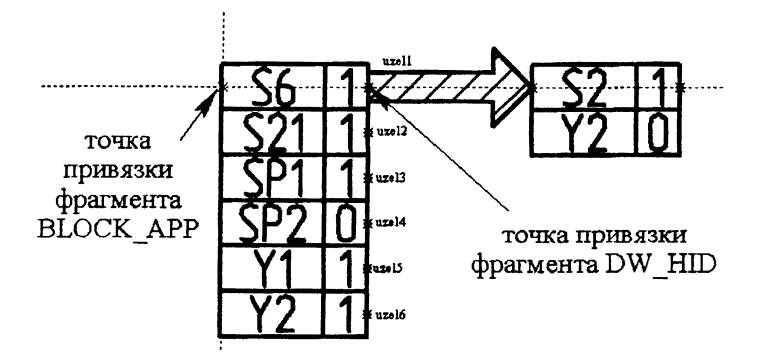

*Рис. 4. Узлы и точки привязки фрагментов*

В автоматическом режиме размеры вставляемых элементов изменяются и форматируются благодаря широким возможностям параметризации, заложенными разработчиками T-Flex CAD.

Помимо возможностей, присущих T-Flex CAD (копирование, удаление, редактирование фрагментов), в программе проектирования тактовых циклограмм есть возможность автоматической привязки фрагментов при вставке в циклограмму, вставки фрагмента в середину последовательности тактов и удаления из цепочки.

При вставке фрагмента в середину цепочки указывается фрагмент, после которого будет вставлен новый (рис. 5). Затем последовательность разрывается, и в середину вставляется новый фрагмент, а остальная цепочка привязывается к нему (рис. 6).

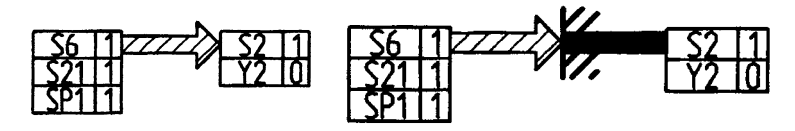

*фрагментов до вставки вставки*

*Рис. 5. Цепочка Рис. 6. Цепочка фрагментов*

Удаление из середины последовательности тактов происходит путем выбора фрагмента, который необходимо удалить. Затем цепочка сдвигается.

При удалении из последовательности тактов фрагмент не просто удалясгся, как это реализовано в T-Flex CAD. Следующая за ним цепочка тактов привязывается к предшествующему фрагменту. Таким образом, на чертеже не образуется пустых мест, и не нужно исправлять вручную.

Команда удаления фрагмента без сдвига последующих тактов тоже пригодилась, только ее пришлось заново реализовать при помощи библиотеки ActiveX функций T-Flex CAD.

Благодаря вышеописанным методам, выходной документ, получаемый в результате проектирования, т.е. тактовую циклограмму работы станочного оборудования, можно представить в виде, показанном на рис. 7.

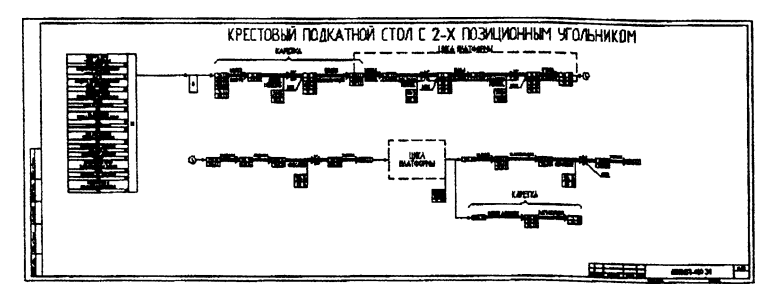

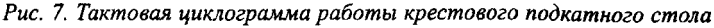

В заключении еще раз отметим, что программа проектирования тактовых циклограмм написана с использованием Active X функций T-Flex CAD. Значит, для ее работы обязательно присутствие на компьютере среды параметрического проектирования T-Flex CAD, что влечет за собой как достоинства (например, возможность дополнительного использования функций Т-Flex CAD в работе), так и трудности, которые мы постарались преодолеть.